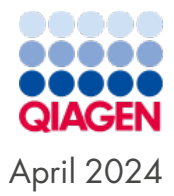

# QIAxcel® Connect Safety Instructions and Quick-Start Guide

For use with QIAxcel ScreenGel® software v2.1

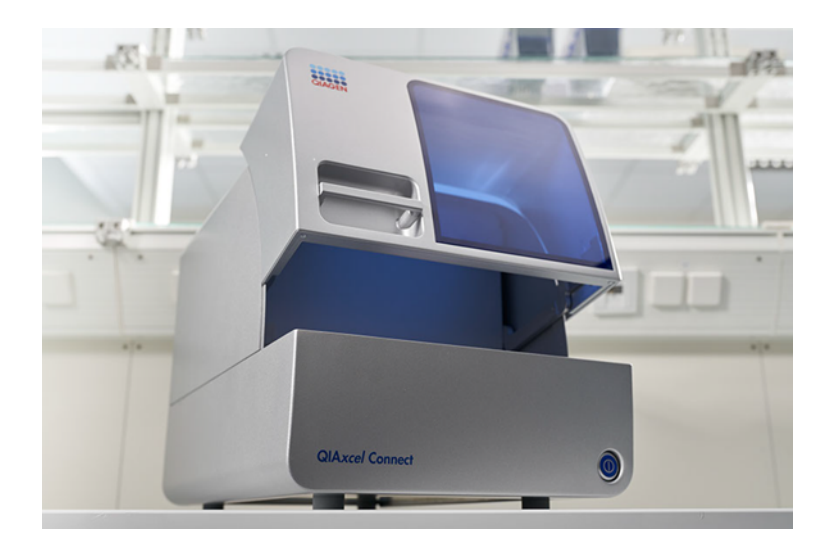

Sample to Insight

# Table of Contents

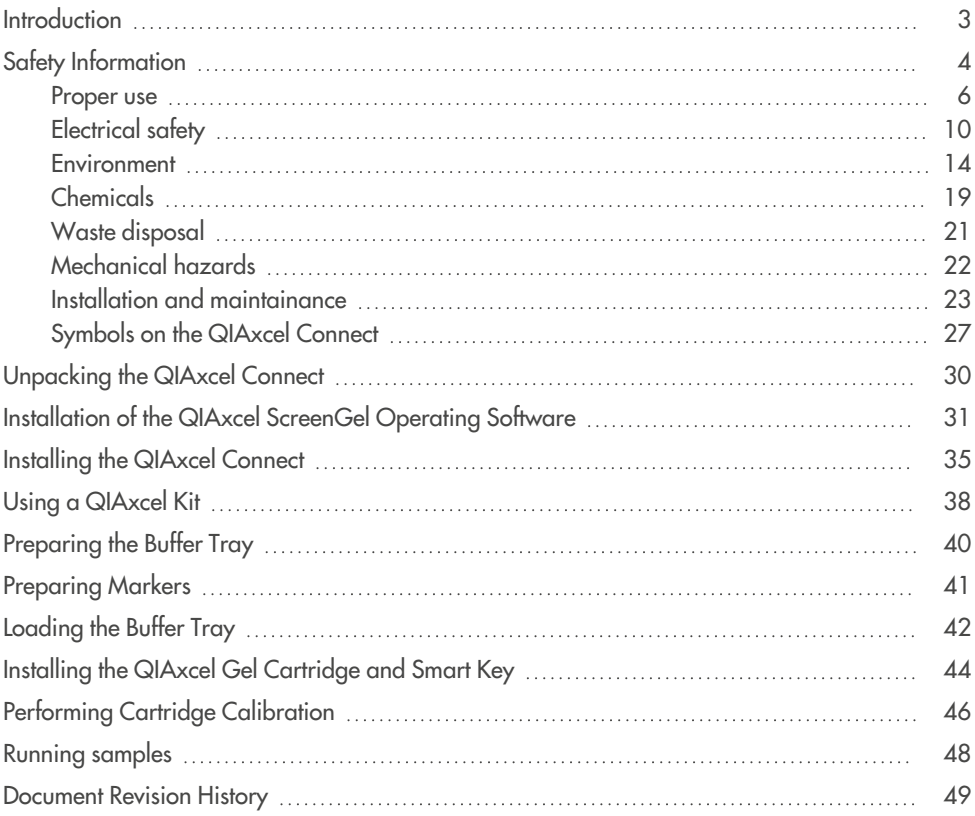

## <span id="page-2-0"></span>**Introduction**

This quick-start guide summarizes how to set up the QIAxcel Connect System. Before using the QIAxcel Connect System, it is essential that you read the QIAxcel Connect System User Manual carefully and pay particular attention to the safety information. The *QIAxcel Connect System User Manual* is available on the enclosed USB flash drive or under the **Resources** tab of the QIAxcel Connect product page (**[www.qiagen.com/qiaxcel-connect](http://www.qiagen.com/qiaxcel-connect)**).

# <span id="page-3-0"></span>Safety Information

Before using the QIAxcel Connect, it is essential that you read this manual carefully and pay particular attention to the safety information. The instructions and safety information in the manual must be followed to ensure safe operation of the instrument and to maintain the instrument in a safe condition.

The following types of safety information appear throughout this manual:

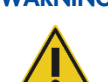

**WARNING** The term **WARNING** is used to inform you about situations that could result in personal injury to you or others.

Details about these circumstances are given in a box like this one.

**FR** La formule **« WARNING » (DANGER)** est utilisée pour avertir des situations pouvant occasionner des dommages corporels à l'utilisateur ou à d'autres personnes.

> Les détails sur ces circonstances sont donnés dans un encadré semblable à celui-ci.

**DE "WARNING" (WARNUNG)** weist auf Situationen und Umstände hin, die zu einer Verletzung des Benutzers oder anderer Personen führen können. Nähere Angaben zu der Art der Gefährdung und der Vermeidung solcher Situationen werden in einem Textfeld wie diesem neben der Warnung gemacht.

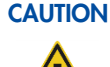

**CAUTION** The term **CAUTION** is used to inform you about situations that could result in damage to the instrument or other equipment.

Details about these circumstances are given in a box like this one.

**FR** Le terme **« CAUTION » (AVERTISSEMENT)** est utilisé pour signaler les situations susceptibles de provoquer des détériorations de l'instrument ou d'autre matériel.

> Les détails sur ces circonstances figurent dans un encadré semblable à celuici.

**DE** Der Begriff "CAUTION" (ACHTUNG) weist Sie auf Situationen hin, in denen das Instrument oder andere Geräte beschädigt werden könnten. Nähere Einzelheiten über diese Situationen werden in einem Textfeld wie diesem beschrieben.

The advice given in this manual is intended to supplement, not supersede, the normal safety requirements prevailing in the user's country.

## <span id="page-5-0"></span>Proper use

## **WARNING/**

## **CAUTION**

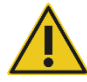

### **Risk of personal injury and material damage**

Improper use of the QIAxcel Connect may cause personal injuries or damage to the instrument.

The QIAxcel Connect must only be operated by qualified personnel who have been appropriately trained.

Servicing of the QIAxcel Connect must only be performed by QIAGEN<sup>®</sup> Field Service Specialists.

### **FR Risque de dommages corporels et matériels**

L'utilisation non convenable du QIAxcel Connect peut causer des blessures ou des détériorations de l'instrument.

Le QIAxcel Connect ne doit être utilisé que par du personnel qualifié qui a été formé de façon appropriée.

Seul un ingénieur du service après-vente QIAGEN est autorisé à effectuer des travaux d'entretien sur le QIAxcel Connect.

### **DE Verletzungsgefahr und Beschädigung des Gerätes**

Die unsachgemäße Bedienung des QIAxcel Connect kann zu einer Verletzung des Benutzers oder zur Beschädigung des Gerätes führen.

Die Bedienung des QIAxcel Connect darf nur durch qualifiziertes Personal, das entsprechend geschult wurde, erfolgen.

Die Wartung des QIAxcel Connect darf nur durch Mitarbeiter des QIAGEN Kundendienstes durchgeführt werden.

Perform the maintenance as described in the Maintenance Procedures section of the *QIAxcel Connect System User Manual*. QIAGEN will charge for repairs required due to incorrect maintenance.

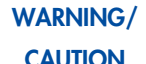

### **Risk of personal injury and material damage**

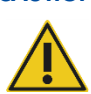

The QIAxcel Connect is too heavy to be lifted by one person. To avoid personal injury or damage to the instrument, do not lift the instrument alone.

### **FR Risque de dommages corporels et matériels**

Le QIAxcel Connect est trop lourd pour être soulevé par une personne. Pour éviter des dommages corporels ou matériels, ne pas soulever l'instrument tout seul.

### **DE Verletzungsgefahr und Beschädigung des Gerätes**

Der QIAxcel Connect ist zu schwer um von einer Person gehoben zu werden. Um Verletzungen des Benutzers oder eine Beschädigung des Gerätes zu vermeiden ist davon abzusehen, das Gerät alleine zu heben.

### **WARNING Risk of personal injury and material damage**

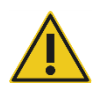

Do not attempt to move the QIAxcel Connect during operation.

**FR Risque de dommages corporels et matériels** Ne pas essayer de bouger le QIAxcel Connect pendant son fonctionnement.

### **DE Verletzungsgefahr und Beschädigung des Gerätes**

Den QIAxcel Connect während eines Laufes nicht bewegen.

In case of emergency, switch off the QIAxcel Connect at the power switch at the front of the instrument and unplug the power cord from the power outlet.

### **CAUTION Damage to the instrument**

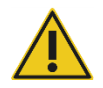

If the Pressure 1 status is Low, increase system pressure before performing the unlatch command. Removing the cartridge and unlatching with reduced pressure may damage the instrument.

### **FR Détérioration de l'appareil**

Si « Pressure 1» indique « Low » (bas) augmentez la pression du système avant d'utiliser la commande « unlatch » (décrocher). En enlevant la Cartridge et la décrochant à pression réduite, l'appareil peut se déteriorer.

### **DE Beschädigung des Gerätes**

Wenn die Statusanzeige Pressure 1, « Low » (niedrig) anzeigt, erhöhen Sie den Systemdruck bevor Sie « unlatch » (entsperren) auslösen. Das Herausnehmen der Cartridge und das Entsperren bei niedrigem Druck kann das Gerät beschädigen.

### **CAUTION Damage to the instrument**

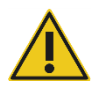

Do not use bleach, solvents, or reagents containing acids, alkalis, or abrasives to clean the QIAxcel Connect.

### **FR Détérioration de l'appareil**

Ne pas utiliser d'eau de Javel, de solvants ou de réactifs contenant des acides, alcalins ou abrasifs pour nettoyer le QIAxcel Connect.

### **DE Beschädigung des Gerätes**

Verwenden Sie keine Bleichmittel, Lösungsmittel oder säure-, laugen- oder scheuermittelhaltige Reagenzien zur Reinigung des QIAxcel Connect.

### **CAUTION Damage to the instrument**

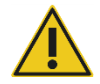

Avoid spilling water, chemicals, and liquids in general onto the QIAxcel Connect. Damage caused by water or chemical spillage will void your warranty.

### **FR Détérioration de l'appareil**

Eviter de renverser de l'eau ou des substances chimiques sur le QIAxcel Connect. Tout dommage causé par de l'eau ou des produits chimiques mettra fin à la garantie.

### **DE Beschädigung des Gerätes**

Vermeiden Sie es, Wasser oder Chemikalien auf dem QIAxcel Connect zu verschütten. Durch verschüttetes Wasser oder verschüttete Chemikalien verursachte Geräteschäden sind nicht durch die Garantie abgedeckt.

### **CAUTION Damage to the instrument**

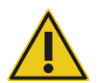

Do not stack instruments and do not place items on top of the QIAxcel Connect.

### **FR Détérioration de l'appareil**

Eviter de renverser de l'eau ou des substances chimiques sur le QIAxcel Connect.

### **DE Beschädigung des Gerätes**

Stapeln Sie keine Geräte aufeinander und stellen Sie keine Gegenstände auf den QIAxcel Connect.

## <span id="page-9-0"></span>Electrical safety

Disconnect the line power cord from the power outlet before servicing.

### **CAUTION Damage to electronics**

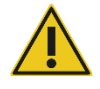

Before switching on the instrument, make sure that the correct supply voltage is used. Use of incorrect supply voltage may damage the electronics. To check the recommended supply voltage, refer to the specifications indicated on the type plate of the instrument.

### **FR Endommagement des composants électroniques**

Avant de mettre l'instrument sous tension, veiller à utiliser la bonne tension d'alimentation. L'utilisation d'une tension d'alimentation incorrecte risque d'endommager les composants électroniques. Pour connaître la tension d'alimentation recommandée, consulter les spécifications indiquées sur la plaque signalétique de l'instrument.

### **DE Beschädigung von elektronischen Bauteilen**

Stellen Sie vor dem Einschalten des Geräts sicher, dass die korrekte Versorgungsspannung verwendet wird. Eine falsche Versorgungsspannung kann Schäden an der Elektronik hervorrufen. Überprüfen Sie die empfohlene Versorgungsspannung anhand der technischen Daten auf dem Typenschild des Geräts.

### **WARNING Electrical hazard**

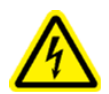

Use only the cable supplied with the QIAxcel Connect.

## **FR Danger électrique** Utiliser uniquement le câble fourni avec le QIAxcel Connect. **DE Stromschlaggefahr**

Verwenden Sie ausschließlich das im Lieferumfang des QIAxcel Connectenthaltene Kabel.

### **WARNING Electrical hazard**

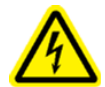

Any interruption of the protective conductor (earth/ground lead) inside or outside the instrument or disconnection of the protective conductor terminal is likely to make the instrument dangerous.

Intentional interruption is prohibited.

### **Lethal voltages inside the instrument**

When the instrument is connected to line power, terminals may be live, and opening covers or removing parts is likely to expose live parts.

### **FR Risque d'électrocution**

Toute interruption du conducteur de protection à l'intérieur ou à l'extérieur de l'instrument, ou déconnexion du raccord du conducteur de protection (terre) peut rendre l'instrument dangereux.

Il est interdit d'interrompre volontairement ce conducteur.

### **Présence de tensions mortelles dans l'instrument**

Lorsque l'instrument est relié au secteur, les raccords peuvent être sous tension, et des parties sous tension peuvent être découvertes en ouvrant des capots ou en retirant des pièces (à l'exception de celles auxquelles il est possible d'accéder manuellement).

### **DE Gefährdung durch Elektrizität**

Jede Unterbrechung des Schutzleiters (Erdungs- bzw. Masseleiter) im Gerät oder außerhalb des Geräts und jede Abtrennung des Schutzleiters am Anschluss der Netzleitung erhöht die Gefahr eines Stromschlags.

Eine absichtliche Unterbrechung der Schutzleiterverbindung ist verboten.

### **Gefährliche Spannung im Gerät**

Auch in ausgeschaltetem Zustand kann an einigen Stellen im Gerät Netzspannung anliegen, wenn das Gerät am Stromnetz angeschlossen ist. Das Öffnen oder Entfernen von Gehäuseteilen kann diese stromführenden Teile freilegen.

To ensure satisfactory and safe operation of the QIAxcel Connect, follow the advice below:

- The line power cord must be connected to a line power outlet that has a protective conductor (earth/ground).
- Do not adjust or replace internal parts of the instrument.
- Do not operate the instrument with any covers or parts removed.
- If liquid has spilled inside the instrument, switch off the instrument, disconnect it from the power outlet, and contact QIAGEN Technical Services.
- When replacing the main fuse, replace only with the type and current rating specified on the type plate.

If the instrument becomes electrically unsafe, prevent other personnel from operating it, and contact QIAGEN Technical Services. The instrument may be electrically unsafe when:

- The line power cord appears to be damaged.
- It has been stored under unfavorable conditions for a prolonged period.
- It has been subjected to severe transport stresses.

## <span id="page-13-0"></span>Environment

### **Operating conditions**

### **WARNING Risk of explosion**

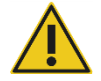

The QIAxcel Connect is not designed for use in an explosive atmosphere.

### **FR Atmosphère explosive**

Le QIAxcel Connect n'est pas conçu pour fonctionner dans une atmosphère explosive.

### **DE Explosionsfähige Atmosphären**

Der QIAxcel Connect darf nicht in explosionsfähigen Atmosphären betrieben werden.

### **WARNING Explosive atmosphere**

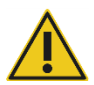

The QIAxcel Connect is intended for use with reagents and substances supplied with the QIAGEN QIAxcel Kits. Use of other reagents and substances may lead to fire or explosion.

### **FR Risque d'explosion**

Le QIAxcel Connect a été conçu pour l'utilisation des réactifs et substances fournis par les QIAGEN QIAxcel Kits. L'utilisation des réactifs et substances autres que celles indiquées peut entrainer un risque d'incendie ou d'explosion.

### **DE Explosionsgefahr**

Der QIAxcel Connect ist ausschließlich mit Reagenzien und Substanzen aus den QIAGEN QIAxcel Kits zu benutzen. Die Benutzung von anderen Reagenzien oder Substanzen kann Feuer oder eine Explosion auslösen.

### **CAUTION Damage to the instrument**

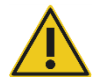

Direct sunlight may bleach parts of the instrument and cause damage to plastic parts.

The QIAxcel Connect must be located out of direct sunlight.

### **FR Détérioration de l'appareil**

La lumière directe du soleil peut décolorer des parties de l'instrument et endommager des parties en plastique.

Placer le QIAxcel Connect en dehors de la lumière directe du soleil.

### **DE Beschädigung des Gerätes**

Direktes Sonnenlicht kann Teile des Gerätes bleichen und Plastikteile schädigen.

Der QIAxcel Connect darf nicht ins direkte Sonnenlicht gestellt werden.

### **CAUTION Damage to the cartridge**

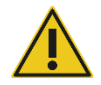

When in use, the gel cartridge should not be removed from the Wash Park position of the buffer tray for more than 15 minutes. Failure to do so will cause the capillary tips to dry out, affecting correct function of the cartridge. Dry tips will void the warranty.

The capillary tips are made of glass and are very fragile. Take care not to knock the tips on any hard surfaces. Failure to do so will cause the capillary tips to break, affecting correct function of the cartridge. Broken tips will void the warranty.

### **FR Détérioration de la cartridge**

Lors de l'utilisation de la gel cartridge, ne pas la laisser plus de 15 minutes hors de la position d'arrêt (« Wash Park ») du compartiment des liquides. Audelà de cette période, les extrémités des capillaires risquent de se dessécher et d'influencer le bon fonctionnement de la Cartridge. Des capillaires desséchés mettront fin à la garantie.

Les extrémités des capillaires sont en verre et sont très fragiles.

Faites attention à ne pas heurter une surface dure. Cela pourrait les casser et influencer le bon fonctionnement de la Cartridge. Des extrémités de capillaires cassées mettront fin à la garantie.

### **DE Beschädigung der cartridge**

Die Gel Cartridge sollte nicht länger als 15 Minuten außerhalb der Parkposition (« Wash Park ») des Solution Trays aufbewahrt werden. Wird dieser Zeitrahmen überschritten, trocknen die Spitzen der Kapillaren aus. Ausgetrocknete Kapillarspitzen sind nicht durch die Garantie abgedeckt.

Die Kapillarspitzen sind aus Glas und sehr zerbrechlich. Achten Sie darauf, die Spitzen nicht auf harte Oberflächen aufzusetzen. Dadurch können die Kapillaren brechen und damit die Funktion der Cartridge beeinträchtigen. Zerbrochene Kapillarspitzen sind nicht durch die Garantie abgedeckt.

### **CAUTION Damage to the cartridge**

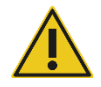

If less than 12 samples are processed, fill the empty sample wells with the QX DNA Dilution Buffer or QX RNA Dilution Buffer. Failure to do so may cause damage to the capillary channels.

### **FR Détérioration de la cartridge**

Si vous utilisez moins de 12 échantillons, les puits vides doivent être remplis de QX DNA Dilution Buffer ou QX RNA Dilution Buffer. Si les puits restent vides, les capillaires non-utilisés peuvent s'abîmer.

### **DE Beschädigung der cartridge**

Wenn weniger als 12 Proben verarbeitet werden, füllen Sie die leeren Probenbehältern mit QX DNA Dilution Buffer oder QX RNA Dilution Buffer. Andernfalls können Schäden an den kapillaren Kanälen entstehen.

### **CAUTION Damage to the cartridge**

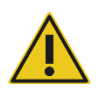

If less than 12 samples are processed, fill the empty sample wells with the QX DNA Dilution Buffer or QX RNA Dilution Buffer. Failure to do so may cause damage to the capillary channels.

### **FR Détérioration de la cartridge**

Si vous utilisez moins de 12 échantillons, les puits vides doivent être remplis de QX DNA Dilution Buffer ou QX RNA Dilution Buffer. Si les puits restent vides, les capillaires non-utilisés peuvent s'abîmer.

### **DE Beschädigung der cartridge**

Wenn weniger als 12 Proben verarbeitet werden, füllen Sie die leeren Probenbehältern mit QX DNA Dilution Buffer oder QX RNA Dilution Buffer. Andernfalls können Schäden an den kapillaren Kanälen entstehen.

### **CAUTION Damage to the cartridge**

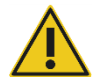

Direct sunlight may bleach the cartridge and reagents inside and cause damage to plastic parts.

The cartridge must be located out of direct sunlight.

### **FR Détérioration de la cartridge**

L'exposition à la lumière solaire directe peut provoquer le blanchiment de la Cartridge et des réactifs à l'intérieur et détériorer les pièces en plastique. La Cartridge doit être tenue à l'abri de la lumière directe du soleil.

### **DE Beschädigung der cartridge**

Direktes Sonnenlicht kann zum Ausbleichen der Cartridge und der darin befindlichen Reagenzien führen und Schäden an Kunststoffteilen verursachen.

Die Cartridge muss vor direkter Sonneneinstrahlung geschützt werden.

## <span id="page-18-0"></span>Chemicals

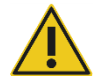

### **WARNING Hazardous chemicals**

Some chemicals used with this instrument may be hazardous or may become hazardous after completion of purification.

Always wear safety glasses, gloves, and a lab coat.

The responsible body (for example, a laboratory manager) must take the necessary precautions to ensure that the surrounding workplace is safe, and that the instrument operators are suitably trained and not exposed to hazardous levels of infectious agents as defined in the applicable Material Safety Data Sheets (MSDSs) or the OSHA1<sup>\*</sup>, ACGIH<sup>†</sup>, or COSHH<sup>‡</sup> documents.

Venting for fumes and disposal of waste must be in accordance with all national, state, and local health and safety regulations and laws.

### **FR Substances chimiques dangereuses**

Certaines substances chimiques utilisées avec cet instrument peuvent être dangereuses ou peuvent le devenir après que le protocole ait été effectué.

Toujours porter des lunettes de protection, deux paires de gants et une blouse de laboratoire.

La personne responsable (par exemple le Chef du laboratoire) doit prendre les précautions nécessaires pour assurer la sécurité de l'environnement du poste de travail et pour être sûr que les opérateurs de l'instrument sont suffisamment formés et non exposés à des quantités dangereuses de substances toxiques (chimiques ou biologiques) comme défini dans « Material Safety Data Sheets (MSDS) » ou des documents « OSHA\*,  $ACGH^{\dagger}$ , ou  $COSHH^{\ddagger}$  ».

L'évacuation des vapeurs et déchets doit être conforme à tous règlements et dispositions légales - au plan national, départemental et local - concernant la santé et la sécurité.

### **DE Gefährliche Chemikalien**

Einige der in Verbindung mit diesem Gerät verwendeten Chemikalien sind gesundheitsgefährdend oder können nach Beendigung eines Protokoll-Laufs gesundheitsgefährdend werden.

Es sollten immer Sicherheitsbrille, zwei Paar Handschuhe und ein Laborkittel getragen werden.

Der Betreiber der Anlage ist für die Gewährleistung der Sicherheit am Arbeitsplatz verantwortlich. Er hat sicherzustellen, dass die Bediener des Gerätes ausreichend geschult sind und nicht gesundheitsgefährdenden Konzentrationen toxischer Substanzen (chemischer oder biologischer), gemäß « Material Safety Data Sheets (MSDS) » oder « OSHA\*, ACGIH† , oder COSHH‡ », ausgesetzt sind.

Bei der Behandlung von Abluft und bei der Abfallbeseitigung sind alle gesetzlichen Regelungen zur Gesundheit und Sicherheit auf nationaler, regionaler und lokaler Ebene zu berücksichtigen.

- \* OSHA Occupational Safety and Health Organization (United States of America)
- † ACGIH American Conference of Government Industrial Hygienists (United States of America)
- ‡ COSHH Control of Substances Hazardous to Health (United Kingdom)

### **WARNING Risk of fire**

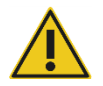

When cleaning the QIAxcel Connect with alcohol-based disinfectant, leave the QIAxcel Connect doors open to allow flammable vapors to disperse.

### **FR Risque de feu**

Lors du nettoyage du QIAxcel Connect avec un désinfectant à base d'alcool, laisser la porte du QIAxcel Connect ouverte pour permettre aux vapeurs inflammables de s'évaporer.

### **DE Feuergefahr**

Beim Reinigen des QIAxcel Connect mit einem auf Alkohol basierenden Desinfektionsmittel muss die Tür des QIAxcel Connect offen gelassen werden, damit die entzündbaren Dämpfe entweichen können.

## <span id="page-20-0"></span>Waste disposal

Used labware and containers may contain hazardous chemicals. Such wastes must be collected and disposed of properly according to local safety regulations.

For information on how to dispose of the QIAxcel Connect, see Appendix A of the *QIAxcel Connect System User Manual*.

## <span id="page-21-0"></span>Mechanical hazards

The cartridge door and sample door of the QIAxcel Connect must remain closed during operation of the instrument.

### **WARNING Moving parts**

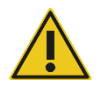

To avoid contact with moving parts during operation of the QIAxcel Connect, the instrument must be operated with the cartridge door and sample door closed.

If the door sensors are not functioning correctly, contact QIAGEN Technical Services.

### **FR Eléments mobiles**

Afin d'éviter tout contact avec les éléments mobiles du QIAxcel Connect lorsqu'il est en marche, toujours fermer les portes de l'instrument pour les échantillons et pour la Cartridge.

Si les détecteurs ne fonctionnent pas correctement, contacter le Support Technique QIAGEN.

### **DE Bewegliche Geräteteile**

Um jeglichen Kontakt mit beweglichen Geräteteilen während des Laufes zu vermeiden, darf der QIAxcel Connect nur benutzt werden, wenn die Klappen für den Proben- und Cartridge-Einsatz geschlossen sind. Sollten die Sensoren nicht ordnungsgemäß funktionieren, kontaktieren Sie bitten den Technischen Service von QIAGEN.

## <span id="page-22-0"></span>Installation and maintainance

### **CAUTION Damage to electronics**

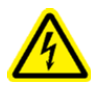

Use only the cable supplied with the QIAxcel Connect.

### **FR Endommagement des composants électroniques**

Utiliser uniquement le câble fourni avec leQIAxcel Connect.

### **DE Beschädigung von elektronischen Bauteilen**

Verwenden Sie ausschließlich das im Lieferumfang des QIAxcel Connect enthaltene Kabel.

### **WARNING Risk of overheating**

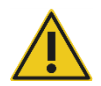

To ensure proper ventilation, maintain a minimum clearance of 10 cm (3.94 in.) at the sides and rear of the QIAxcel Connect.

Slits and openings that ensure the ventilation of the QIAxcel Connect must not be covered.

### **FR Risque de surchauffe**

Afin de garantir une bonne ventilation, laisser un dégagement d'au moins 10 cm sur les côtés et à l'arrière du QIAxcel Connect.

Les fentes et les ouvertures qui assurent la ventilation du QIAxcel Connect ne doivent pas être obstruées.

### **DE Bewegliche Geräteteile**

Vergewissern Sie sich, dass zu den Seiten und der Rückwand des QIAxcel Connect ein Mindestabstand von 10 cm eingehalten wird, damit eine ausreichende Belüftung des Geräts gewährleistet ist.

Schlitze und Öffnungen, die der Be- und Entlüftung des QIAxcel Connect dienen, dürfen nicht abgedeckt werden.

## **WARNING/**

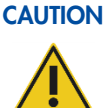

### The covers of the QIAxcel Connect must only be removed by qualified personnel appropriately trained by QIAGEN.

Servicing of the QIAxcel Connect must only be performed by QIAGENauthorized representatives.

### **FR Risque de dommages corporels et matériels**

**Risk of personal injury and material damage**

Les capots du QIAxcel Connect peuvent être retirés uniquement par du personnel qualifié correctement formé par QIAGEN.

L'entretien du QIAxcel Connect doit être effectué uniquement par des représentants formés et autorisés par QIAGEN.

### **DE Verletzungsgefahr und Beschädigung des Gerätes**

Die Abdeckungen des QIAxcel Connectdürfen nur durch qualifiziertes, sachgerecht von QIAGEN geschultes Personal entfernt werden.

Die Wartung des QIAxcel Connectdarf nur durch von QIAGEN geschulte und autorisierte Vertreter durchgeführt werden.

### **WARNING Risk of fire**

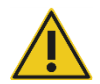

Do not allow cleaning fluid or decontamination agents to come into contact with the electrical parts of the QIAxcel Connect. Take special care while cleaning the sample plate drawer that no liquid is spilled into the inside of the instrument.

### **FR Risque d'incendie**

Ne pas laisser le liquide de nettoyage ou les agents de décontamination entrer en contact avec les pièces électriques du QIAxcel Connect. Lors du nettoyage du Sample Plate Drawer, veiller impérativement à ce qu'aucun liquide ne soit déversé à l'intérieur de l'instrument.

### **DE Brandgefahr**

Achten Sie darauf, dass die elektrischen Bauteile des QIAxcel Connect mit einem auf Alkohol basierenden Desinfektionsmittel muss die Tür des QIAxcel Connect nicht in Kontakt mit Reinigungsflüssigkeit oder Dekontaminationsmitteln kommen. Achten Sie insbesondere bei der Reinigung des Sample Plate Drawer darauf, dass keine Flüssigkeitsspritzer in das Gerät gelangen.

### **WARNING Risk of electric shock**

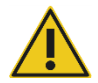

Do not open any panels on the QIAxcel Connect other than described in this user manual.

### **Risk of personal injury and material damage**

Only perform maintenance that is specifically described in this user manual.

### **FR Risque de décharge électrique**

N'ouvrir aucun panneau sur le QIAxcel Connect autre que ceux décrits dans le présent manuel d'utilisation.

### **Risque de dommages corporels et matériels**

Effectuer uniquement la maintenance spécifiquement décrite dans le présent manuel d'utilisation.

### **DE Stromschlaggefahr**

Es dürfen ausschließlich die in diesem Benutzerhandbuch genannten Abdeckungen des QIAxcel Connect geöffnet werden.

### **Risk of personal injury and material damage**

Es dürfen nur Wartungsarbeiten ausgeführt werden, die in diesem Benutzerhandbuch konkret beschrieben sind.

### **WARNING Risk of explosion**

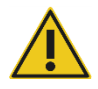

When cleaning the QIAxcel Connect with alcohol-based disinfectant, allow flammable vapors to disperse.

### **FR Atmosphère explosive**

Lors du nettoyage du QIAxcel Connect avec un désinfectant à base d'alcool, laisser les vapeurs inflammables s'évaporer.

### **DE Explosionsgefahr**

Achten Sie bei der Reinigung des QIAxcel Connect mit Desinfektionsmittel auf Alkoholbasis darauf, dass entzündbare Dämpfe sich verflüchtigen können.

### **WARNING Risk of fire or explosion**

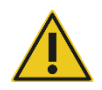

When using ethanol or ethanol-based liquids on the QIAxcel Connect, handle such liquids carefully and in accordance with the required safety regulations. If liquid has been spilled, wipe it off and allow flammable vapors to disperse.

### **FR Risque d'incendie ou d'explosion**

En cas d'utilisation d'éthanol ou de liquides à base d'éthanol sur le QIAxcel Connect, manipuler ces liquides avec prudence en observant les règles de sécurité exigées. En cas de déversement de liquide, l'essuyer et laisser les vapeurs inflammables s'évaporer.

### **DE Brand- oder Explosionsgefahr**

Bei der Verwendung von Ethanol oder Flüssigkeiten auf Ethanolbasis am QIAxcel Connect müssen diese Flüssigkeiten vorsichtig und in Übereinstimmung mit den erforderlichen Sicherheitsbestimmungen gehandhabt werden. Nehmen Sie verschüttete Flüssigkeit auf und achten Sie darauf, dass entzündbare Dämpfe sich verflüchtigen können.

## **WARNING Toxic fumes** Do not use bleach to disinfect used labware.

### **FR Vapeurs toxiques**

Ne pas utiliser de produit à base d'eau de Javel pour désinfecter les accessoires de laboratoire usagés.

### **DE Giftige Dämpfe**

Verwenden Sie zum Desinfizieren von gebrauchtem Labormaterial keine Bleichmittel.

## <span id="page-26-0"></span>Symbols on the QIAxcel Connect

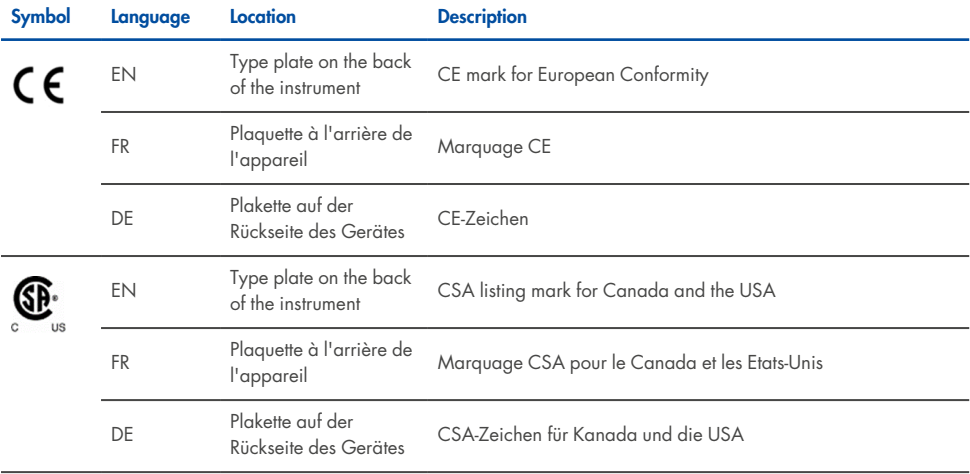

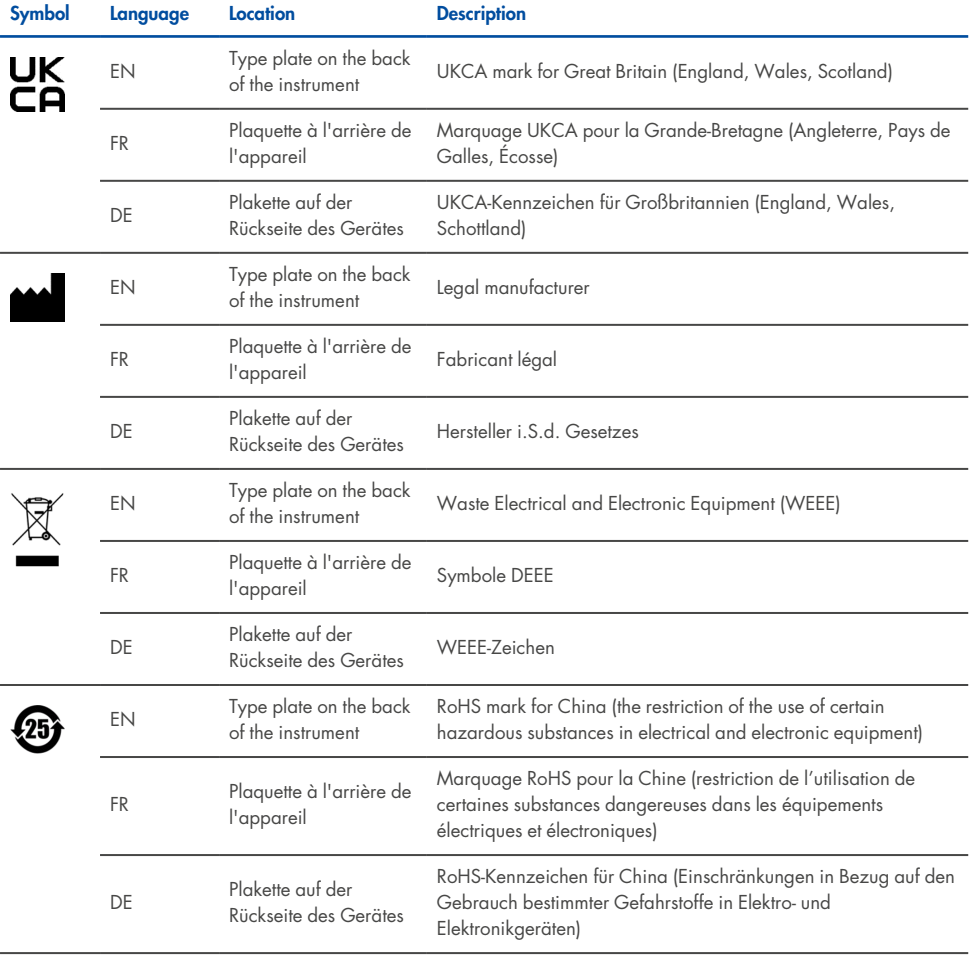

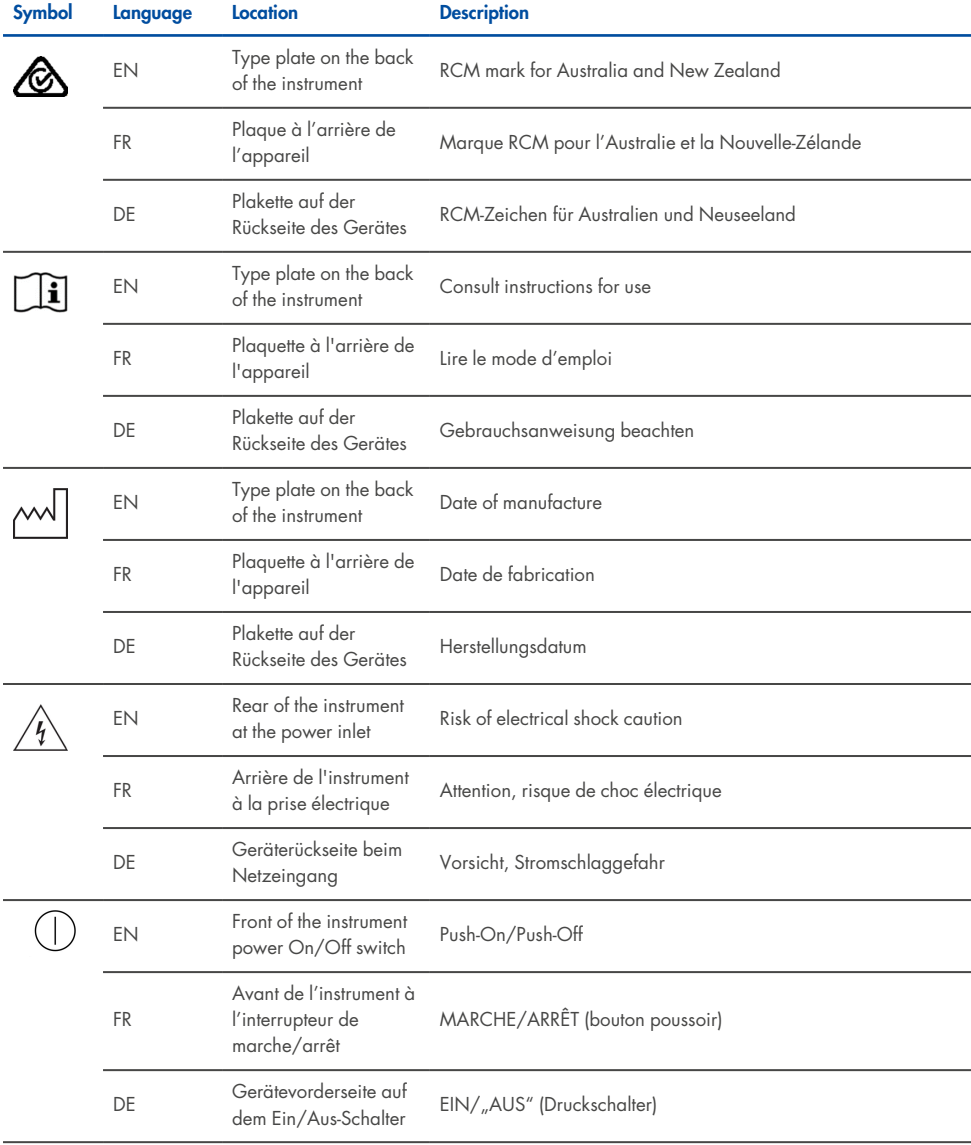

# <span id="page-29-0"></span>Unpacking the QIAxcel Connect

- 1. Identify a suitable place for the QIAxcel Connect on the laboratory bench (see [Table](#page-29-1) 1 [below](#page-29-1)).
- 2. Ensure that the bench is dry, clean, and vibration-proof, and has additional space for accessories.
- <span id="page-29-1"></span>3. Unpack and place the QIAxcel Connect onto the bench.

### **Table 1. QIAxcel Connect specifications and operating conditions**

**QIAxcel Connect specifications**

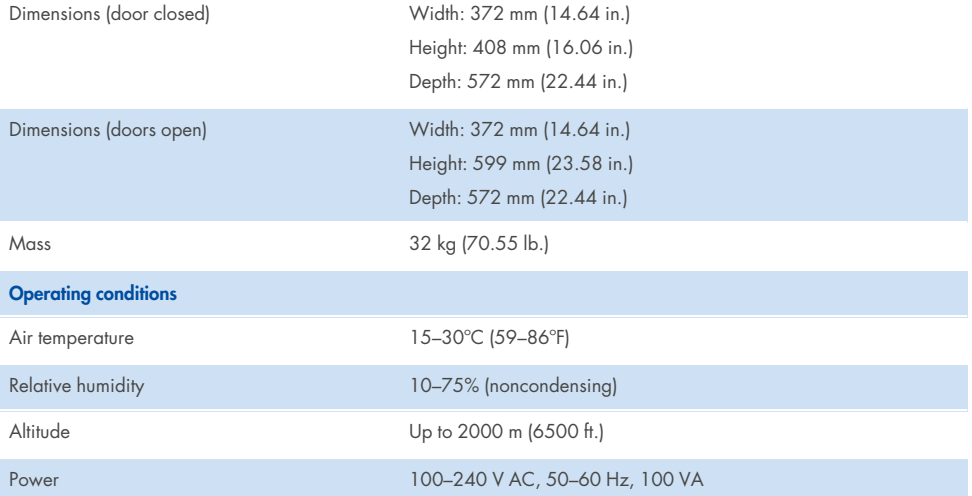

# <span id="page-30-0"></span>Installation of the QIAxcel ScreenGel Operating Software

The QIAxcel ScreenGel software v2.1 or higher must be installed before connecting the QIAxcel Connect to the computer for the first time. The QIAxcel ScreenGel software can be installed from the USB drive supplied with the QIAxcel Connect. The QIAxcel ScreenGel software version lower than 2.0 will not work with the QIAxcel Connect.

### **Things to do before starting**

- 1. If you are using a computer other than provided with the QIAxcel Connect, ensure that the computer meets the minimum requirements (see *QIAxcel Connect System User Manual*).
- 2. Use a Windows<sup>®</sup> account with administrator privileges and close any programs running on the computer.
- 3. Make sure that the QIAxcel Connect is not connected to the computer (i.e., unplug the cable from the computer).
- 4. The installation of the QIAxcel ScreenGel software is possible via the supplied USB drive. Internet access is required for the software download from the product page at **[www.qiagen.com/qiaxcel-connect](https://qiagen.sharepoint.com/sites/prj-2019-QIAxcel High Sensitivity/Shared Documents/03_Design Output/Instrument/Instrument instruction/www.qiagen.com/qiaxcel-connect)**.

**Note**: We recommend having no other software installed on the computer for operating the QIAxcel Connect other than the QIAxcel ScreenGel software.

- 5. Insert the enclosed USB drive in the computer's USB port.
- 6. Double-click **My Computer**, and double-click the **USB drive**. Launch the **QIAxcelSetup.exe** program. This will start the QIAxcel ScreenGel software installation. The setup wizard will guide you through the setup process.

**Note**: It is possible to switch the language of the installed software later using the File menu.

### **Software installation**

1. To start the actual installation procedure, select the **Install QIAxcel ScreenGel Software** option.

**Note**: To read the user manual in the selected language, select the **User Manual** option.

**Note**: The **Microsoft Visual C++ 2015- 2022 x86 Redistributable** will be installed automatically during QIAxcel ScreenGel wizard installation.

- 2. ScreenGel software v2.1 requires version 4.7.2 of the Microsoft .NET Framework. This .NET version is already installed in Windows 10 version 1803 or higher. To use ScreenGel software v2.1 with an earlier version of Windows 10, the Microsoft® .NET Framework 4.7.2 must be installed manually.
- 3. The QIAxcel ScreenGel setup wizard opens. Click **Next**.
- 4. Accept the license agreement and click **Next**.
- 5. Select the program installation path. The default path is C:\Program Files (x86)\QIAGEN\QIAxcel ScreenGel 2\. Click **Next**.

**Note**: If c:\Program Files (x86)\QIAGEN\QIAxcel ScreenGel 2\ is selected on a Windows 64 bit system, the installation will appear in C:\Program Files\x86\QIAGEN\QIAxcel\ScreenGel.

6. Select the data path for acquired data and all other application data. The default path is C:\ProgramData\QIAGEN\QIAxcel\ScreenGel 2\. Click **Next**.

**Note**: It is not possible to choose c:\Program Files (x86)\QIAGEN\QIAxcel ScreenGel 2\ also as the data path. It is also not possible to choose the system root path (e.g., C:\Windows) as the data path.

**Note**: All paths in this manual refer to the data path as %DATA\_DIR%.

**Note**: The %DATA\_DIR% directory and its subdirectories can be opened from the Windows Explorer directly from QIAxcel ScreenGel using the **File/Open Data Directory** menu item.

- 7. To begin the installation, click **Install**. This may take some time.
- 8. The QIAGEN QIAxcel Connect Driver Installer dialog opens, if the driver is not yet installed on the computer. To install the driver, click **Next**. To complete the driver installation, click **Finish**.
- 9. To complete the QIAxcel ScreenGel setup wizard, click **Finish**.
- 10. To close the installation window, click **Exit**.
- 11. After the installation, the QIAxcel ScreenGel can be launched either from the Windows Start menu under **QIAGEN/QIAxcel** or from the desktop icon.

### **First log in**

1. For first log in, log in as **Administrator** and click **Login**.

**Note**: For this first login, no password is required.

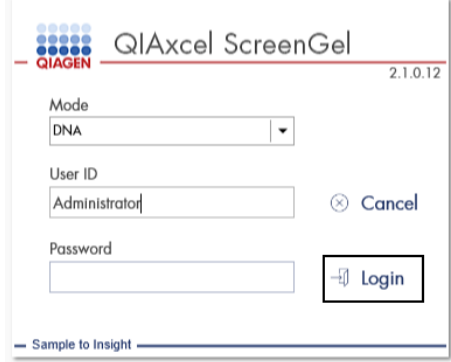

### **Figure 1. First Login.**

2. Provide a valid password for the Administrator account. Leave the field for the old password empty, then provide a new valid password and confirm it by clicking **OK** (see Figure 2).

**Note**: The password must contain one uppercase character, one lowercase character, and one digit. The minimum length of the password is eight characters.

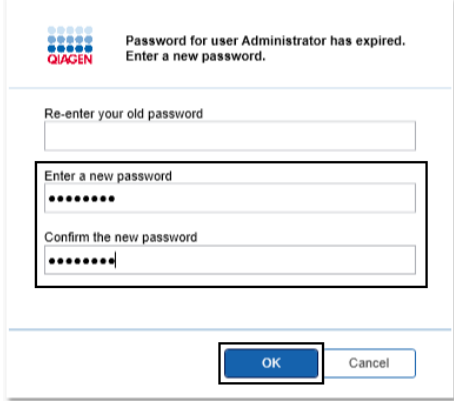

**Figure 2. Creating the password for the Administrator.**

- 3. The Configuration environment is displayed by default. Select the **User Manager** tab.
- 4. Create user accounts for all relevant users. For more information, refer to the User Management section of the *QIAxcel Connect System User Manual*.
- 5. Configure which COM port is to be used for the connection to the QIAxcel Connect system (default adjustment is COM1) and the global settings for the QIAxcel ScreenGel software. For more detailed information, refer to the Settings section of the *QIAxcel Connect System User Manual*.
- 6. Configure the global settings for the QIAxcel ScreenGel software. For further details, refer to the Settings section of the QIAxcel Connect System User Manual.

# <span id="page-34-0"></span>Installing the QIAxcel Connect

The following steps must be performed before the QIAxcel Connect can be operated:

- 1. Make sure that the QIAxcel Connect has equilibrated to ambient temperature before operating it and that the power switch of the QIAxcel Connect is in the **Off** position.
- 2. Open the sample door.
- 3. Remove the transport lock by turning counterclockwise ([Figure](#page-35-0) 3 on the next page). Save the lock for future use. A storage bay for the transport lock is located under the Service Door for storage use (at the top of the instrument).
- 4. Install the N<sub>2</sub> cylinder [\(Figure](#page-35-1) 4 on the next page). Screw the N<sub>2</sub> cylinder clockwise into the N<sub>2</sub> cylinder port (to the right of the sample plate holder). Turn until the needle inside the port pierces the  $\mathsf{N}_2$  cylinder. The cylinder should only be finger tight; do not overtighten. Gently push the N<sub>2</sub> cylinder down until it is in the stowed (down) position.

**Important**: Use only N<sub>2</sub> cylinders provided by QIAGEN (cat. no. 929705). Alternatively, external, clean, non-condensing compressed nitrogen (min. 50 psi, max. 75 psi) can be connected to the external  $N_2$  port [\(Figure](#page-36-0) 5) via the supplied urethane tubing.

- 5. Connect the enclosed USB cable to the USB port of the QIAxcel Connect ([Figure](#page-36-0) 5) and the computer.
- 6. Connect the power cord to the QIAxcel Connect power connection [\(Figure](#page-36-0) 5) and into a grounded power outlet.

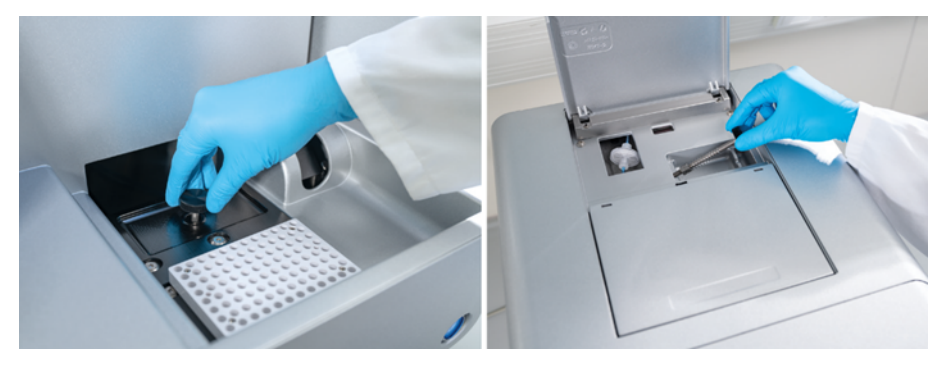

**Figure 3. Removing the transport lock.**

<span id="page-35-0"></span>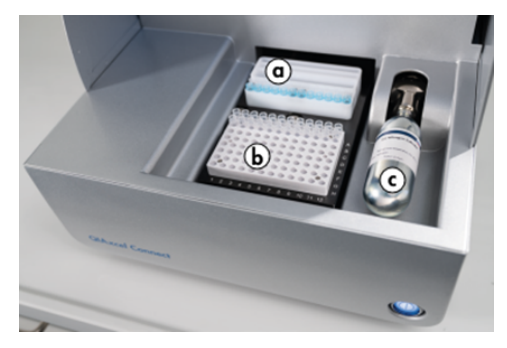

<span id="page-35-1"></span>**Figure 4. Buffer tray holder (a), sample plate holder (b), and N2 port (c) location.**

<span id="page-36-0"></span>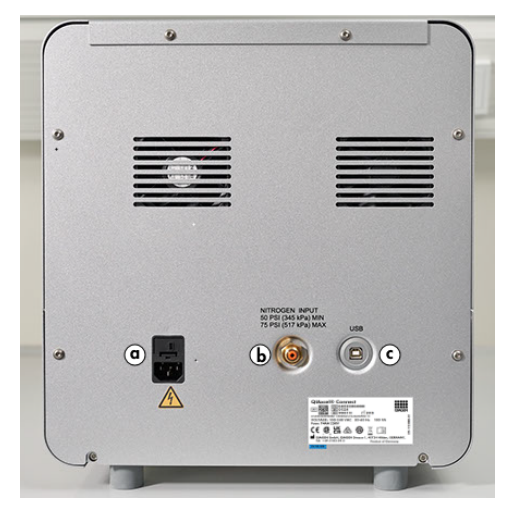

**Figure 5. Power connection (a), external N2 (b), and USB port (c).**

# <span id="page-37-0"></span>Using a QIAxcel Kit

- 1. Ensure all equipment and reagents are equilibrated to room temperature (15-25°C) before use.
- 2. Add 10 mL QX (HS) Wash Buffer to both reservoirs of the QX Cartridge Stand (provided with the instrument) and cover with 2 mL mineral oil.
- 3. Remove the QIAxcel Gel Cartridge from its packaging and carefully wipe off any soft gel debris from the capillary tips using a soft tissue.

**Note**: The QIAxcel Gel Cartridge is provided together with a smart key, which is used for fully automatic cartridge detection. Do not remove the smart key from the cartridge.

4. Remove the purge cap seal from the back of the QIAxcel Gel Cartridge [\(Figure](#page-38-0) 6) and place it in the QX Cartridge Stand [\(Figure](#page-38-1) 7). Retain the purge port seal in case you need to store the QIAxcel Gel Cartridge.

**Note**: Use a soft tissue to wipe off any gel that may have leaked from the purge port. **Note**: Ensure that the capillary tips are submerged in QX Wash Buffer.

5. **Important**: Cartridges must be allowed to equilibrate at room temperature for at least 20 min prior to use. Place the gel cartridge in the QX Cartridge Stand, protected from light with the QX Cartridge Stand Cover.

**Note**: Incorrect cartridge handling or shorter equilibration times may cause damage to your QIAxcel Connect instrument and could result in a loss of warranty.

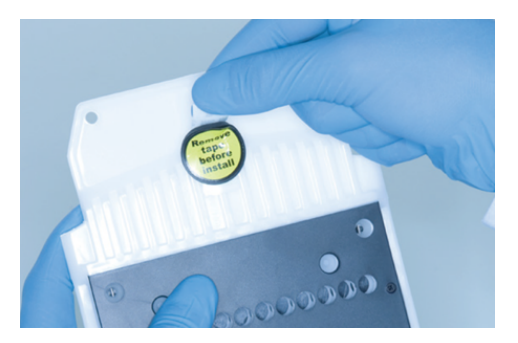

**Figure 6. Preparing the QIAxcel Gel Cartridge.**

<span id="page-38-1"></span><span id="page-38-0"></span>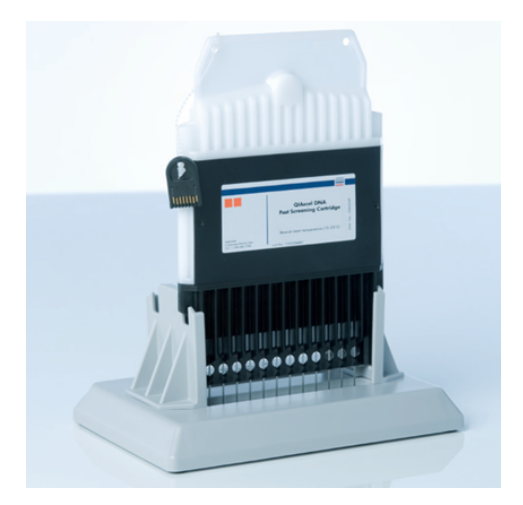

**Figure 7. Incubating in the QX Cartridge Stand.**

# <span id="page-39-0"></span>Preparing the Buffer Tray

- 1. Allow all reagents to equilibrate to room temperature (15–25°C) before use.
- 2. Wash the buffer tray ([Figure](#page-39-1) 8) with warm water and rinse thoroughly with deionized water.
- 3. Fill the WP (Wash Park) and WI (Wash Inject) positions of the buffer tray with 8 mL QX (HS) Wash Buffer.
- 4. Fill the BUFFER position of the buffer tray with 18 mL QX Separation Buffer, QX HS Separation Buffer, or QX FA Separation Buffer, depending on the kit in use.
- 5. Carefully add mineral oil to cover all 3 positions to prevent evaporation: 2 mL mineral oil to the WP and WI positions and 4 mL mineral oil to the BUFFER position.

<span id="page-39-1"></span>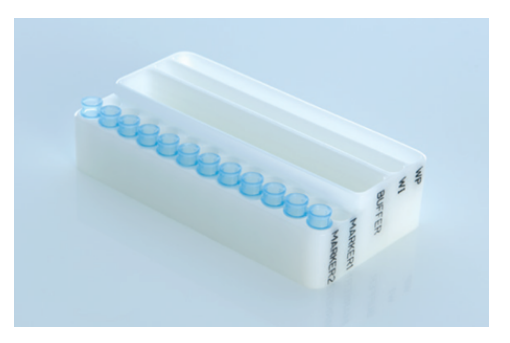

**Figure 8. Preparing the buffer tray.**

## <span id="page-40-0"></span>Preparing Markers

- 1. Load 15 μL QX (HS) Alignment Marker into each tube of a QX 0.2 mL 12-Tube Strip. Add 1 drop of mineral oil to each tube and place the strip into the MARKER1 position of the buffer tray.
- 2. Load 15 μL QX (HS) Intensity Calibration Marker into each tube of a QX Colored 0.2 mL 12-Tube Strip. Make sure there are no air bubbles, add a drop of mineral oil to each tube, and insert the strip into the MARKER2 position of the buffer tray.

# <span id="page-41-0"></span>Loading the Buffer Tray

1. Close the cartridge door and the sample door.

**Note**: The QIAxcel Connect's cartridge and sample doors must remain closed during operation of the instrument. Opening either door during operation will cause the system to stop any action it is currently performing.

- 2. Switch on the QIAxcel Connect at the power switch. Switch on the computer and launch the QIAxcel ScreenGel software from the Windows Start menu under **QIAGEN/QIAxcel ScreenGel** or from the desktop icon.
- 3. Select a mode (DNA or RNA) and log in.

Note: The **indicates** that the connection is being established, and the icon shows that the QIAxcel Connect is connected. In the case that the instrument could not be connected, a message will be shown notifying that the instrument is not available. If you did not switch on the instrument at the moment, click **Instrument not needed**. If you need the instrument, click **Troubleshoot**. Follow the instructions in the message. For more detailed instructions, refer to the System setup subsection under the Troubleshooting section, within the *QIAxcel Connect System User Manual*. Close the message. To retry to connect to the instrument, click the  $\sqrt{\phantom{a}}$  icon.

- 4. Click in the Status Information panel at the left to move the buffer tray holder to the front of the instrument. Wait until the buffer tray holder has reached its stop position.
- 5. Open the sample door and carefully place the filled buffer tray into the buffer tray holder, making sure to place the buffer tray in the correct orientation ([Figure](#page-35-1) 4).

**Note**: Be careful not to spill any solutions in the instrument or cause any crosscontamination between buffers loaded on the buffer tray.

**Note**: The 12-tube strips should be positioned towards the front of the instrument with the buffers towards the back.

**Important**: Always remove the buffer tray before moving the QIAxcel Connect.

6. Close the cartridge and the sample door and click the  $\overline{\equiv}$  icon in the Status Information panel to move the buffer tray holder to the Wash Park position.

**Note**: Leave the sample door open if you want to load your samples immediately afterward.

**Note**: If you close the sample door, the buffer tray automatically moves to the Wash Park position after a period of 5 minutes.

# <span id="page-43-0"></span>Installing the QIAxcel Gel Cartridge and Smart Key

- 1. Remove the QIAxcel Gel Cartridge from the QX Cartridge Stand.
- 2. Open the cartridge door and place the QIAxcel Gel Cartridge into the QIAxcel Connect. The cartridge description label should face the front and the purge port should face the back of the instrument [\(Figure](#page-43-1) 9).

**Note**: Ensure the purge cap seal has been removed as described above.

3. Insert the smart key into the smart key socket near the cartridge ([Figure](#page-44-0) 10). The smart key can be inserted in either direction.

**Note**: The system will not recognize the cartridge and will not operate if the smart key is not inserted.

4. Close the cartridge door.

<span id="page-43-1"></span>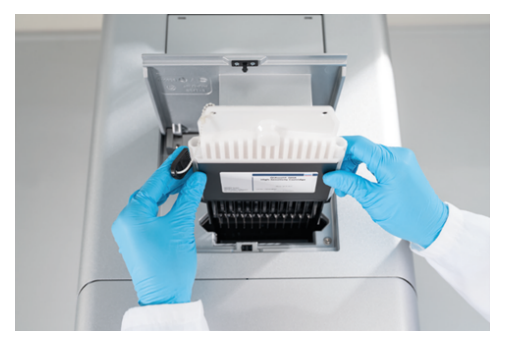

**Figure 9. Installation of QIAxcel Gel Cartridge.**

<span id="page-44-0"></span>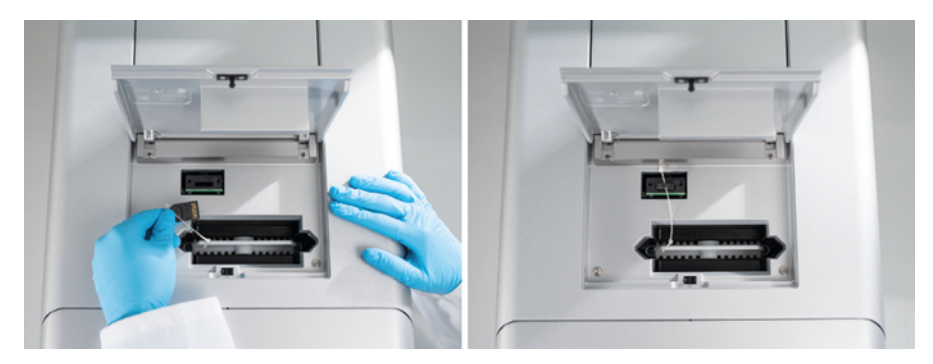

**Figure 10. Insertion of smart key.**

# <span id="page-45-0"></span>Performing Cartridge Calibration

The QIAxcel Gel Cartridges must be calibrated before they are used for the first time. Every new cartridge requires an intensity calibration before the first sample analysis. The calibration normalizes the intensities of each capillary by applying a factor for every subsequent run with this cartridge. See the Calibrating a cartridge section in the *QIAxcel Connect System User Manual* for more details.

1. Open the **Calibration** tab of the Service environment. Here, click **Start Calibration** to launch a calibration run.

**Note**: The total running time for the calibration process is approximately 16 minutes.

2. In the next dialog, confirm that the QX Intensity Calibration Marker is loaded. Optionally, enter the lot ID (refer to [Figure](#page-45-1) 11). Start the calibration by clicking **OK**.

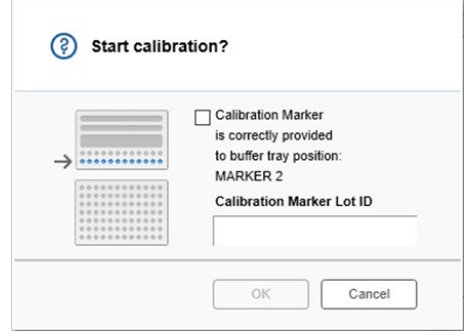

### <span id="page-45-1"></span>**Figure 11. Start calibration dialog window.**

3. Once the calibration process is complete, the calibration results are displayed next to the gel image or in the electropherogram view (Figure 12). The result table shows the area, the calibration factor, and the result (Pass or Fail) for each capillary channel.

4. When the calibration process is completed successfully, click **Finish Calibration** to accept the calibration result. The cartridge is now calibrated.

**Note**: If one or more capillary channels fail, repeat the calibration process and overwrite the previous results. If the issue persists, contact QIAGEN Technical Services.

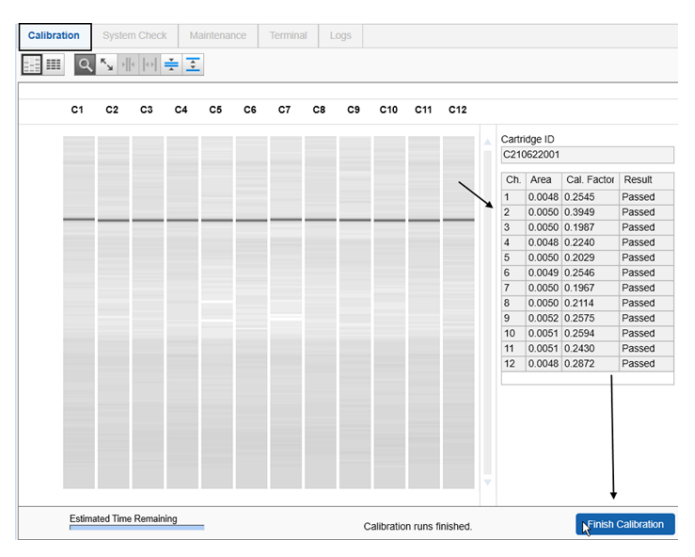

**Figure 12. Calibration results of a QIAxcel Gel Cartridge.**

# <span id="page-47-0"></span>Running samples

Refer to the Running a process section in the *QIAxcel Connect System User Manual* for detailed instructions.

## <span id="page-48-0"></span>Document Revision History

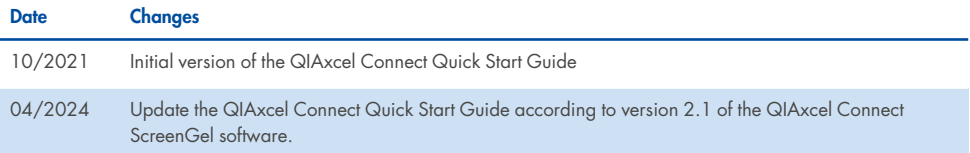

For further support with technical difficulties, please contact QIAGEN Technical Services at **www.qiagen.com**

For up- to- date licensing information and product-specific disclaimers, see the respective QIAGEN user manual. QIAGEN kit handbooks and user manuals are available at **www.qiagen.com** or can be requested from QIAGEN Technical Services or your local distributor.

Trademarks: QIAGEN®, Sample to Insight®, QIAxcel®, ScreenGel® (QIAGEN Group); Microsoft®, Windows® (Microsoft Corporation). Registered names, trademarks, etc. used in this document, even when not specifically marked as such, are not to be considered unprotected by law.

HB-294-002 04/2024 © 2024 QIAGEN, all rights reserved.

Page left intentionally blank.

Ordering **[www.qiagen.com/shop](http://www.qiagen.com/shop)** | Technical Support **[support.qiagen.com](http://support.qiagen.com/)** | Website **[www.qiagen.com](http://www.qiagen.com/)**